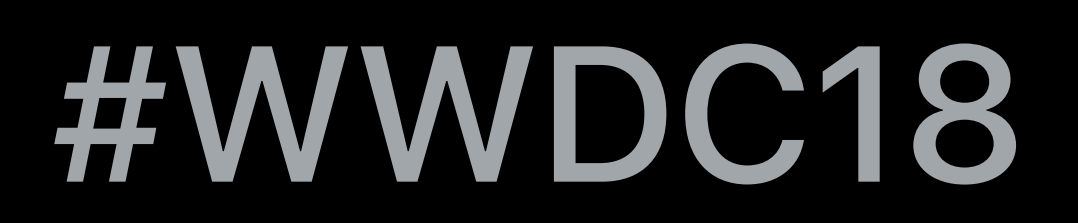

© 2018 Apple Inc. All rights reserved. Redistribution or public display not permitted without written permission from Apple.

### Alexander Subbotin, ReplayKit Engineering

# **Live Screen Broadcast with ReplayKit**

# **ReplayKit**

- Screen visuals
- App audio
- Microphone input
- Record and share
- Broadcast live

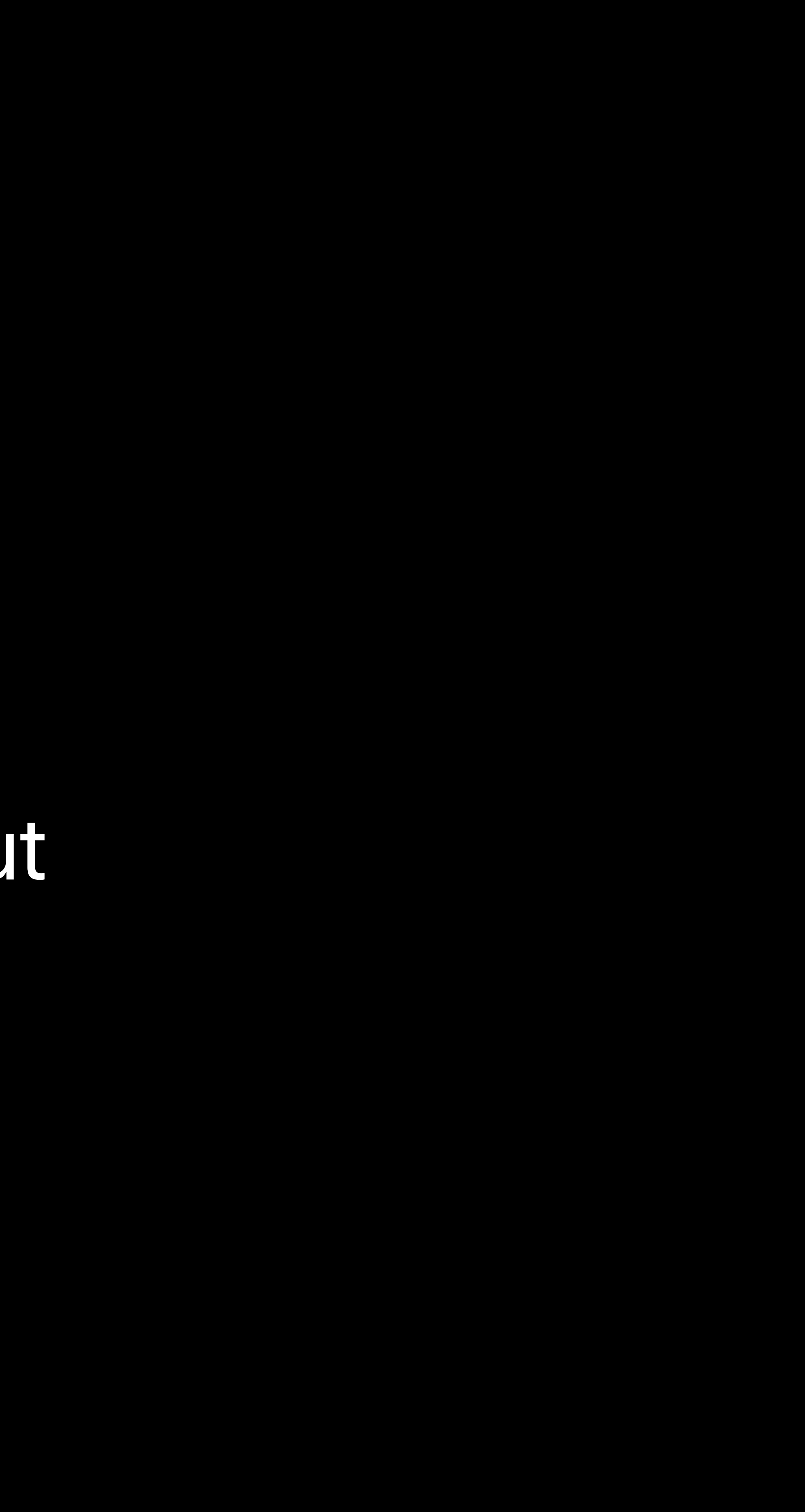

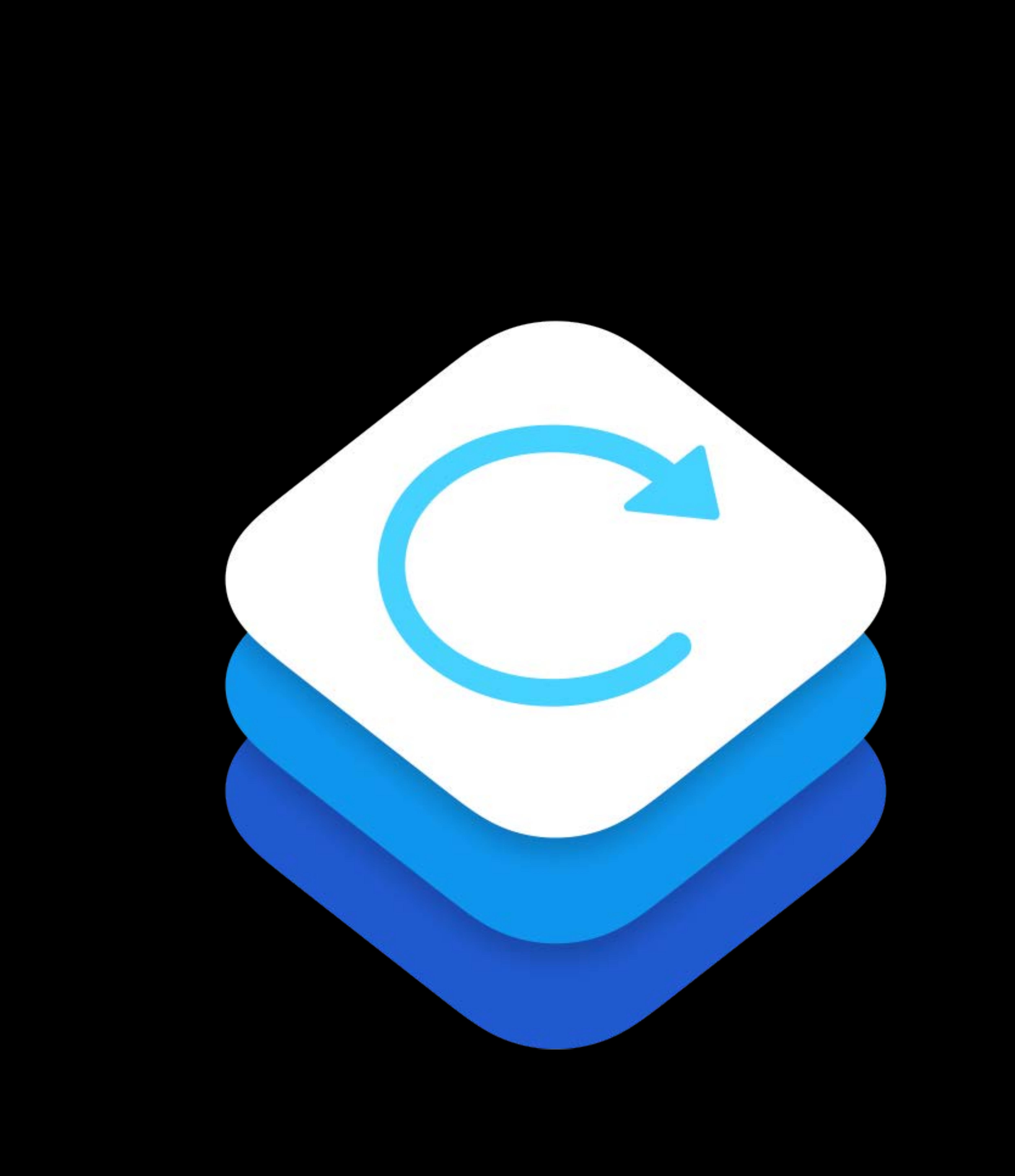

### Capture

HD quality capture Low latency Low performance impact Minimal power usage Privacy safeguards

# **ReplayKit**

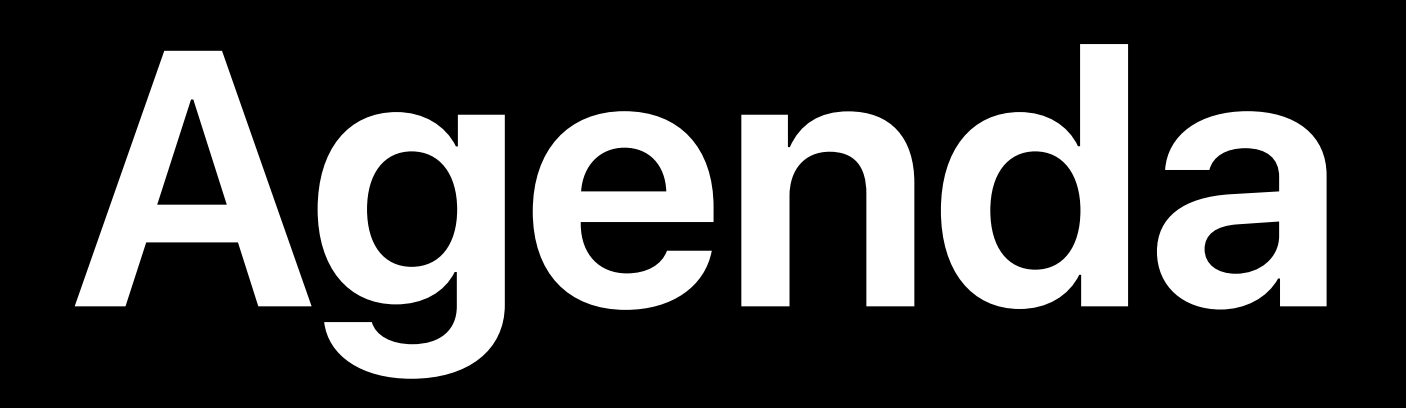

# Live broadcast overview System broadcast picker Developing broadcast extensions Protecting content

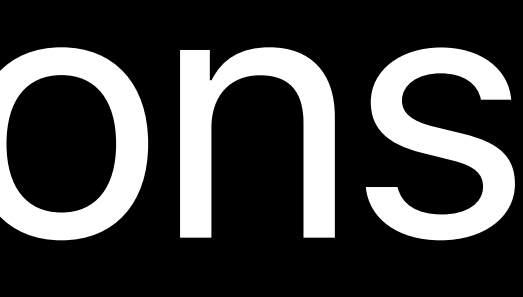

# **Live Broadcast Overview**

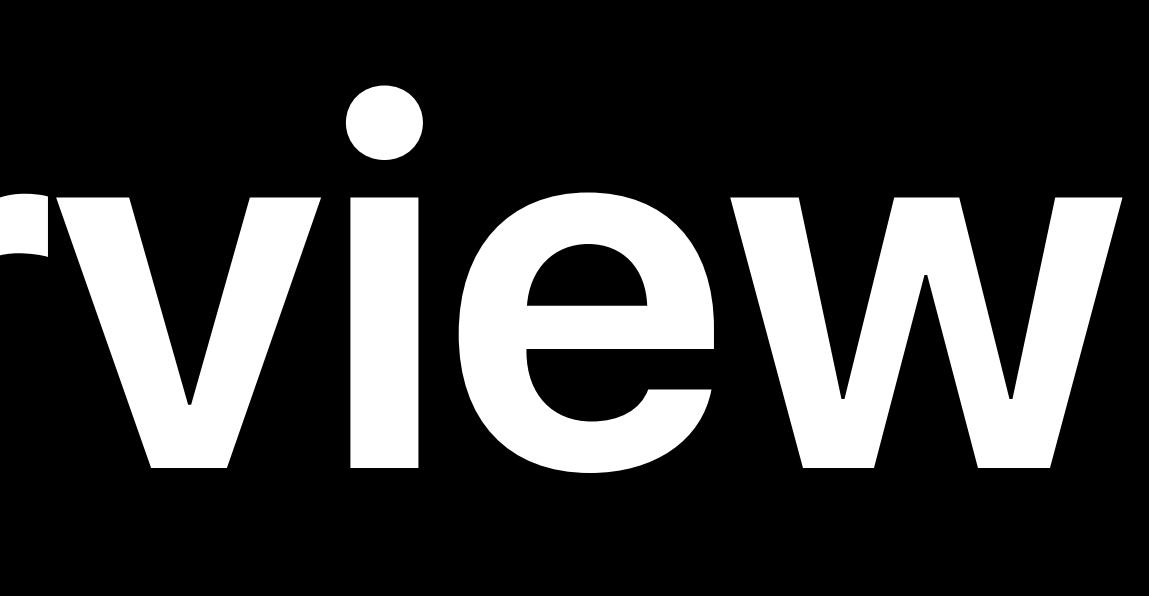

### **Live Broadcast**

Broadcast live to third party broadcast services Stream audio and visuals directly from device Provide commentary with microphone and camera (iOS) Content is secure and only accessible to the broadcast service

Mirror screen on a WebEx call Stream a drawing app to Facebook

# Stream gameplay to Mobcrush or YouTube Work with customer support via TeamViewerQS

### **Live Broadcast**  Usage examples

### **Live Broadcast**  ReplayKit versus ReplayKit 2

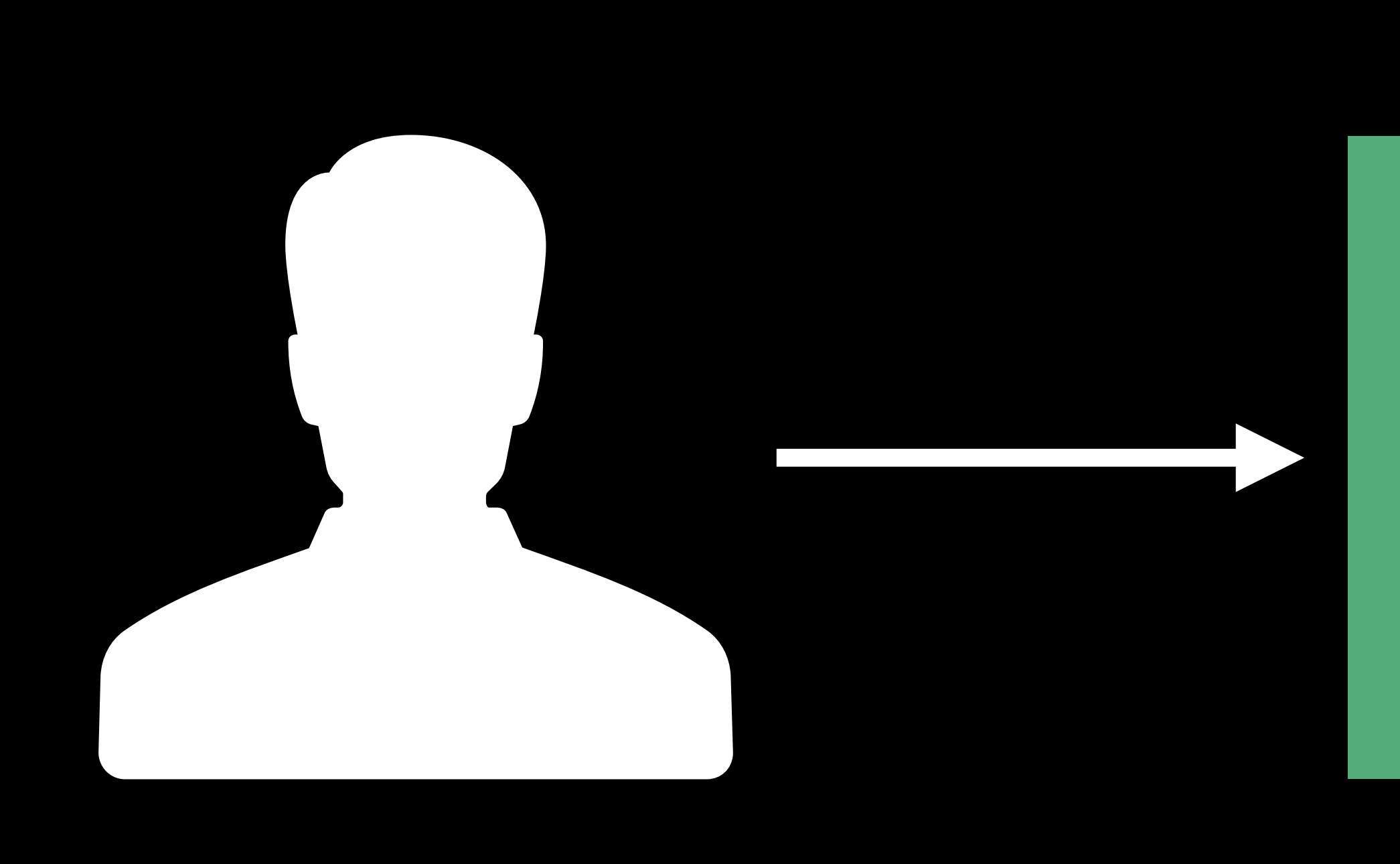

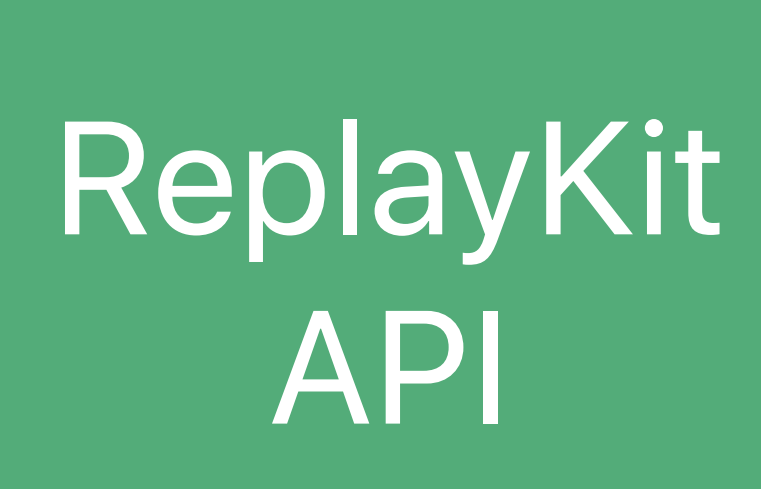

Your

Start/ stop

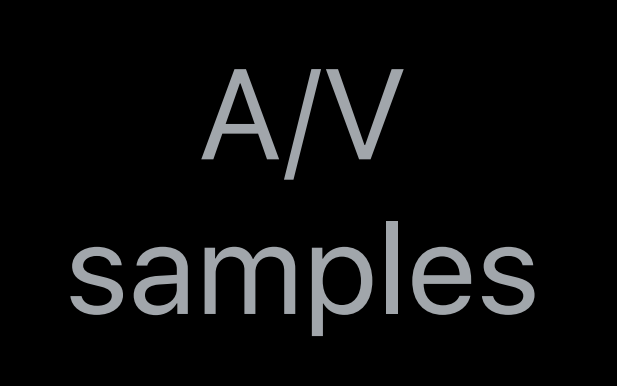

### App **Broadcast"** App **Broadcaster** "In-App Broadcast"

### **Live Broadcast**  ReplayKit versus ReplayKit 2

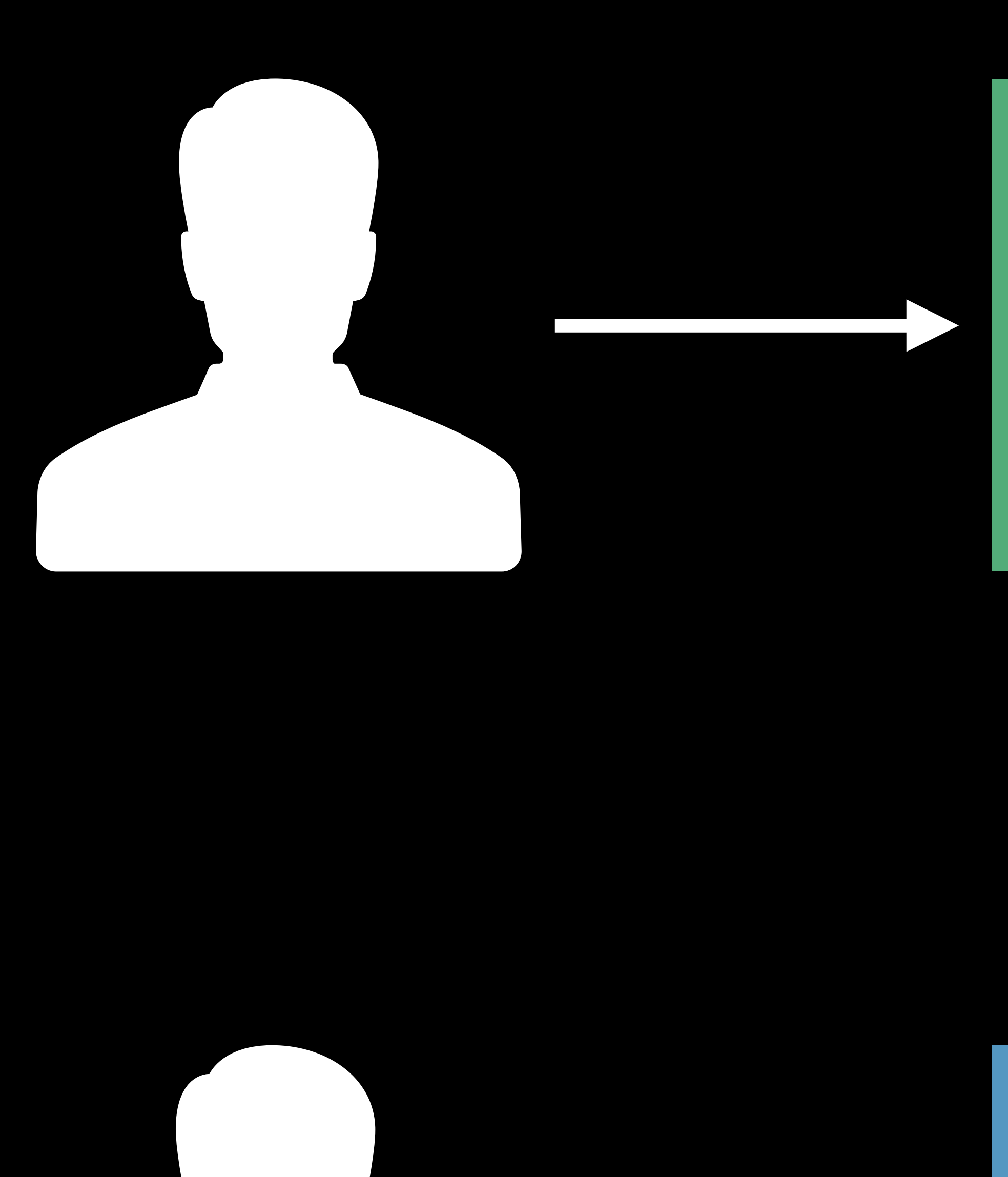

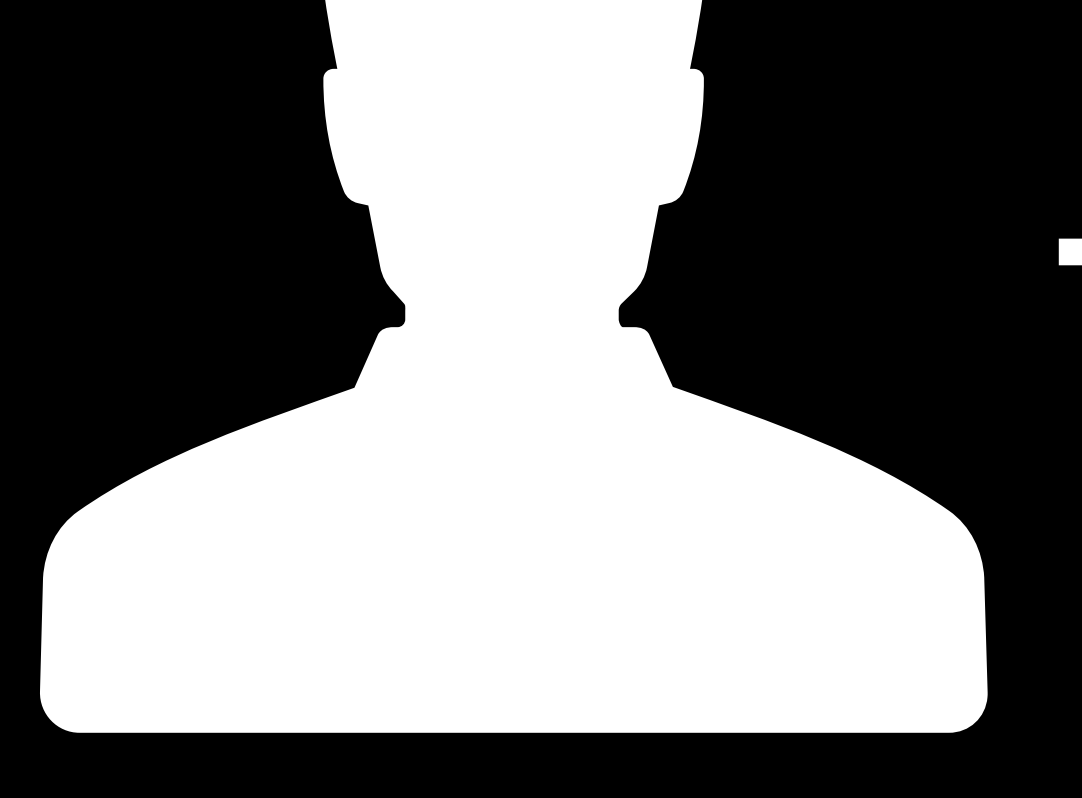

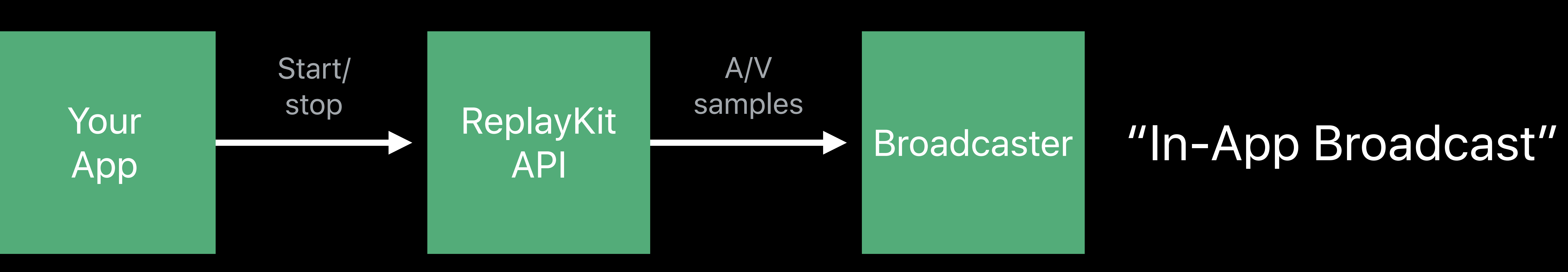

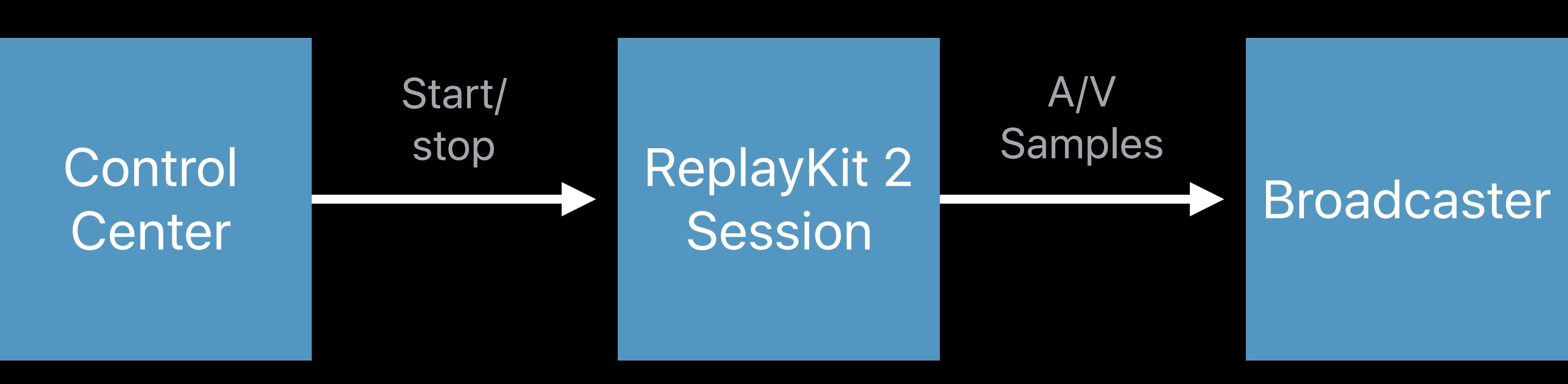

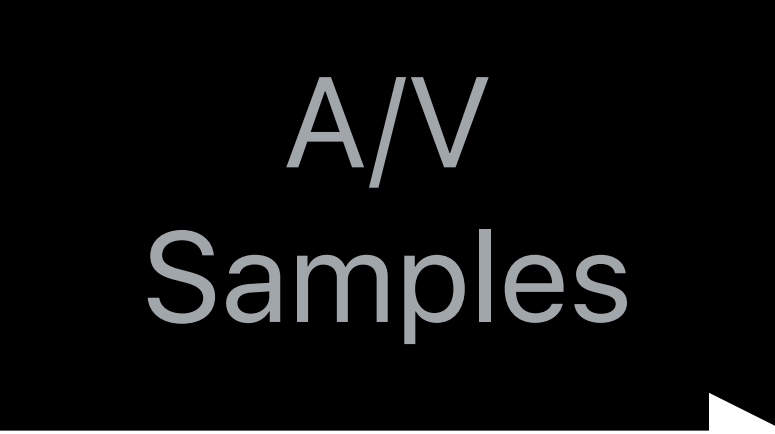

### "iOS System Broadcast"

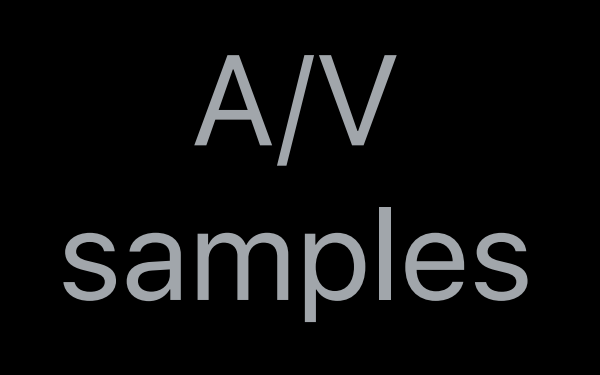

# **In-App Broadcast**

• Provides the content—visuals and audio • Provides sign-in and upload extensions Go Live with ReplayKit The WWDC 2016

- Your app or game
- 
- Starts and stops the broadcast
- Broadcaster app
- 
- Streams content to their network

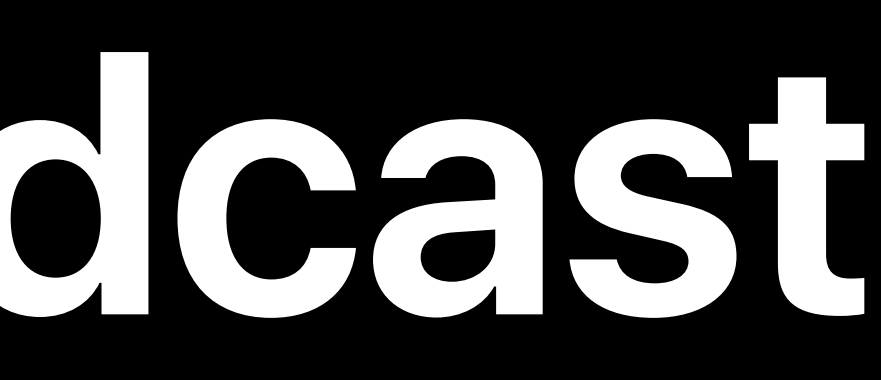

# Broadcasts all onscreen activity (and sounds)

- Start and stop from Control Center Systemwide, continuous session • Home screen • Moving app to app
- Built-in to iOS 11 and above

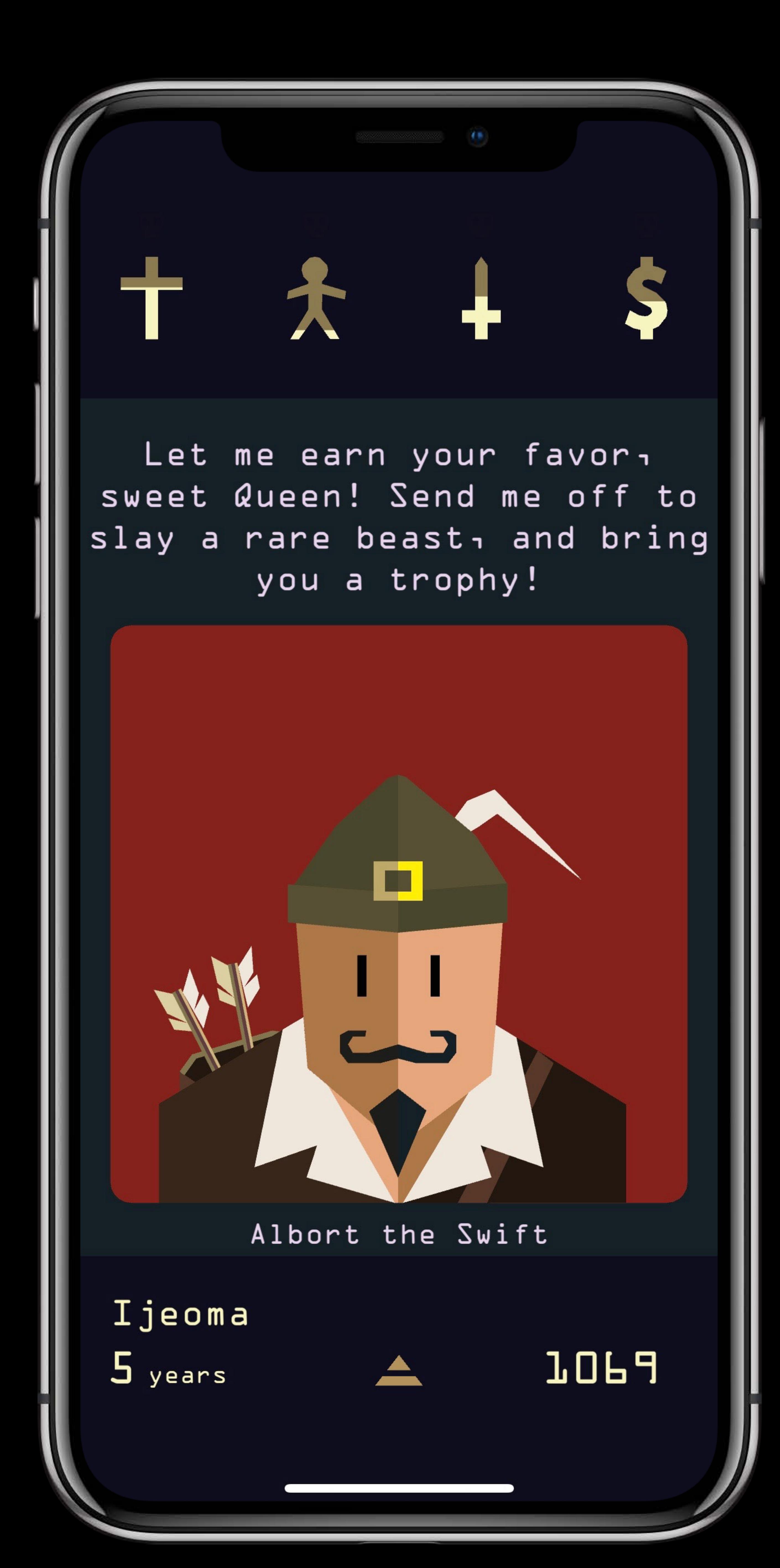

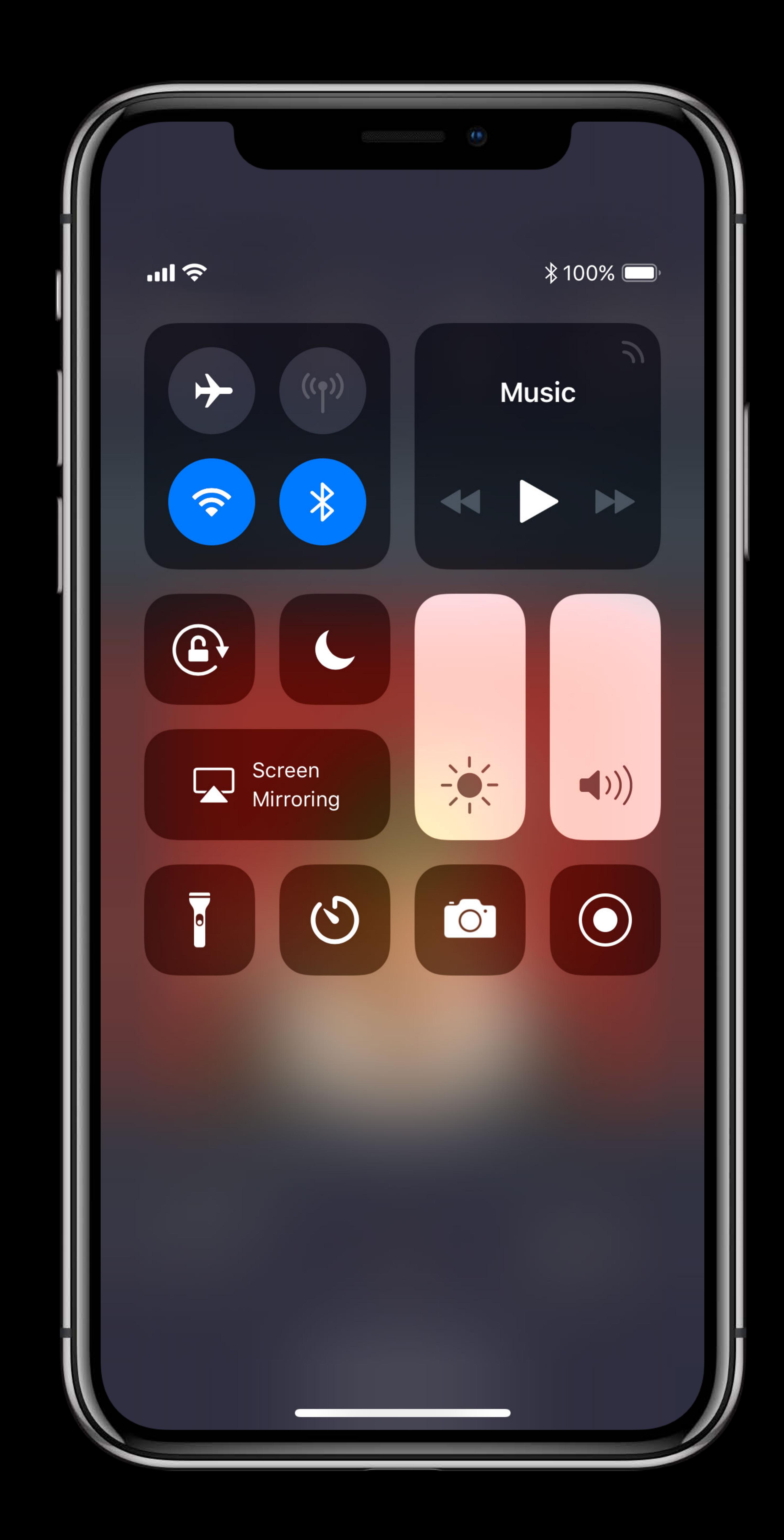

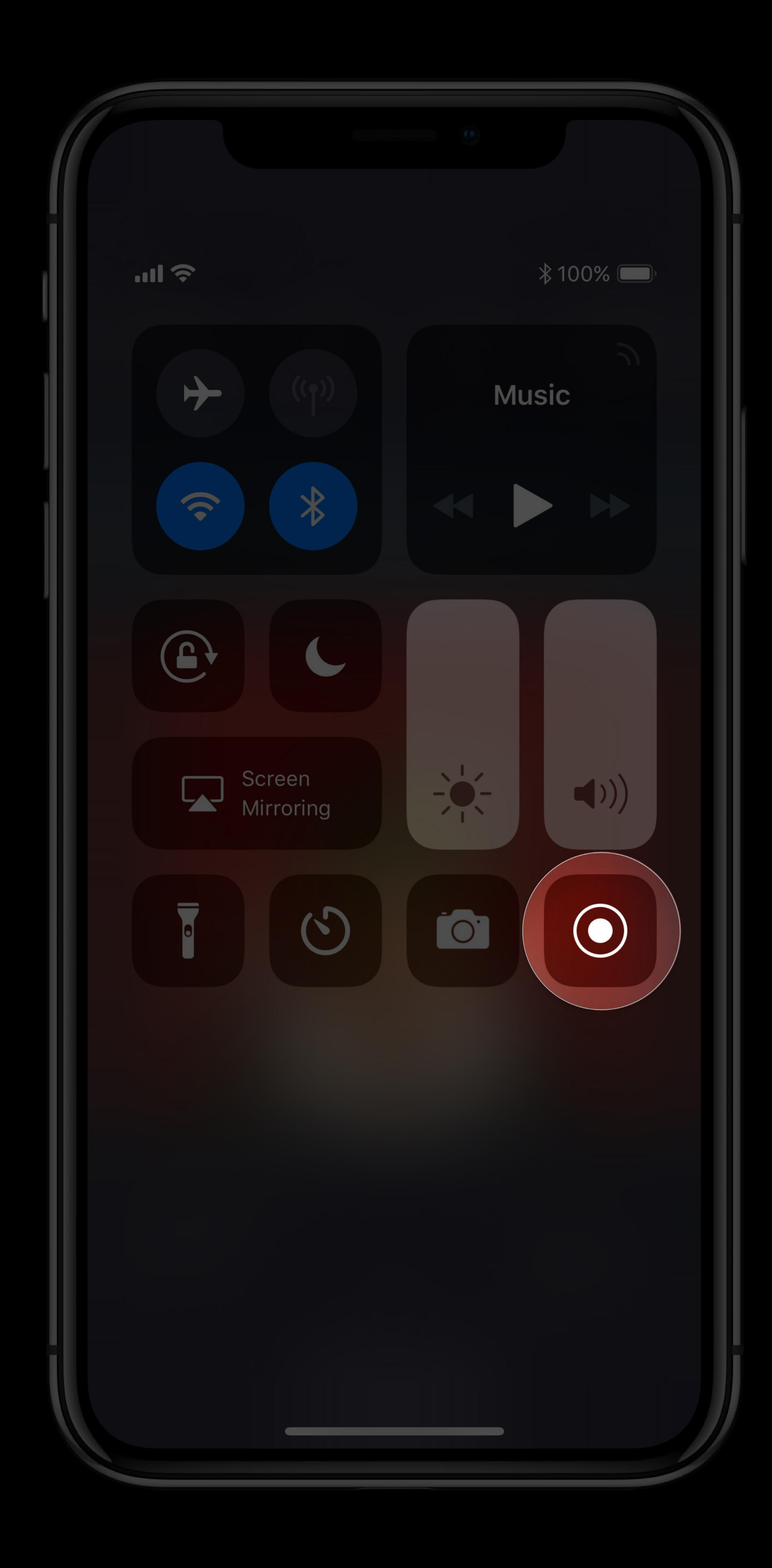

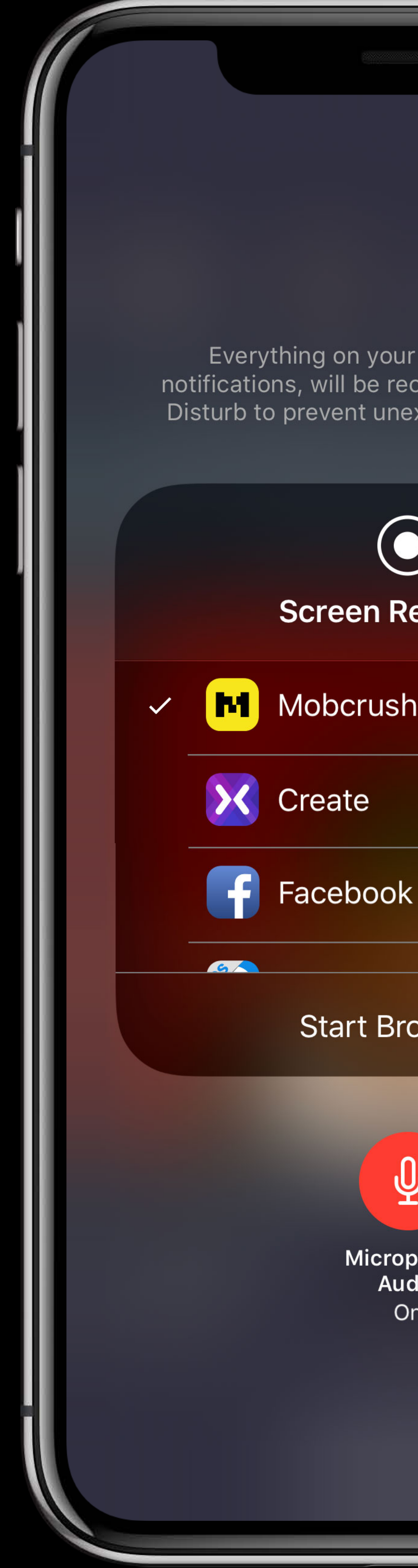

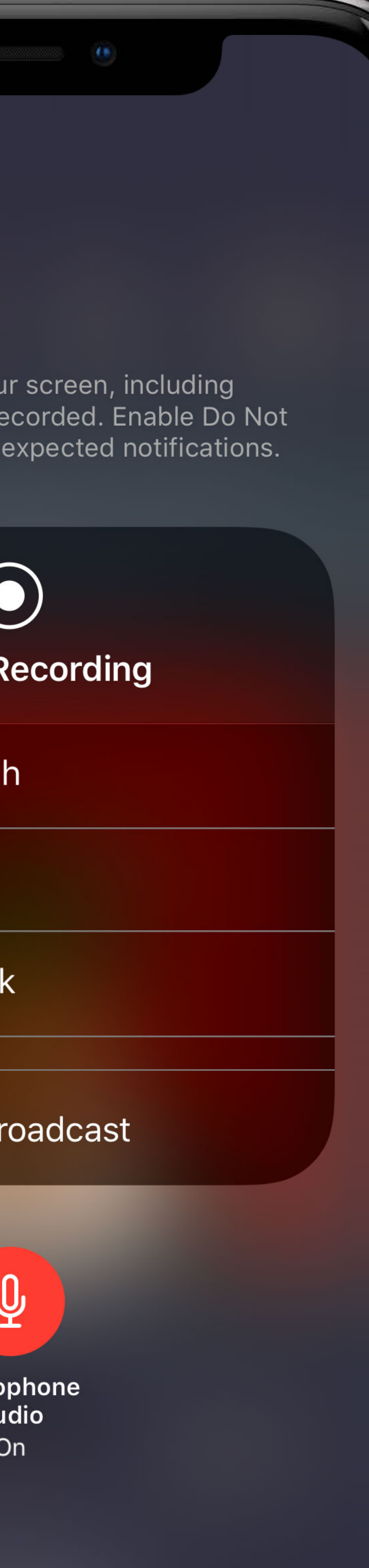

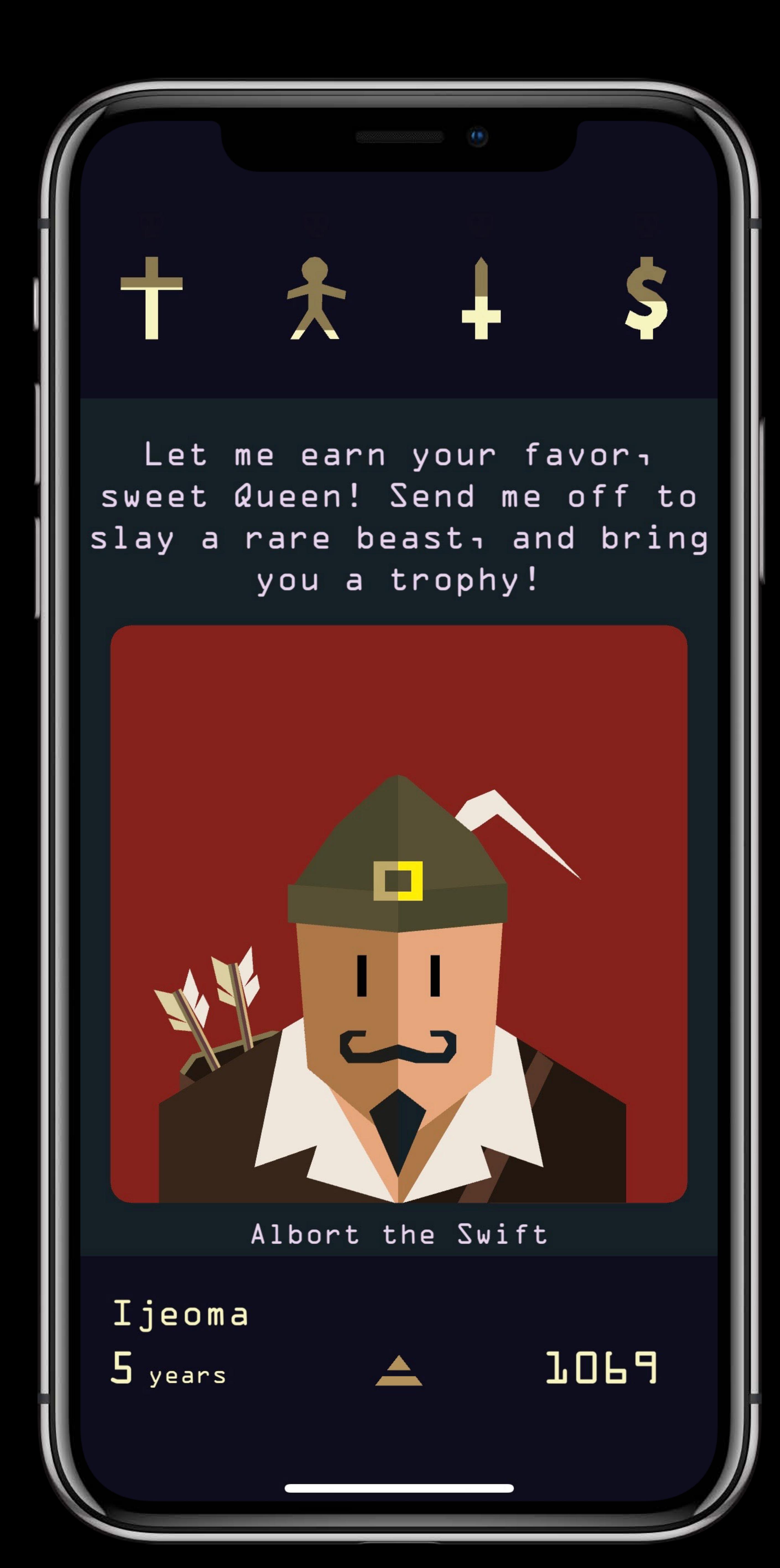

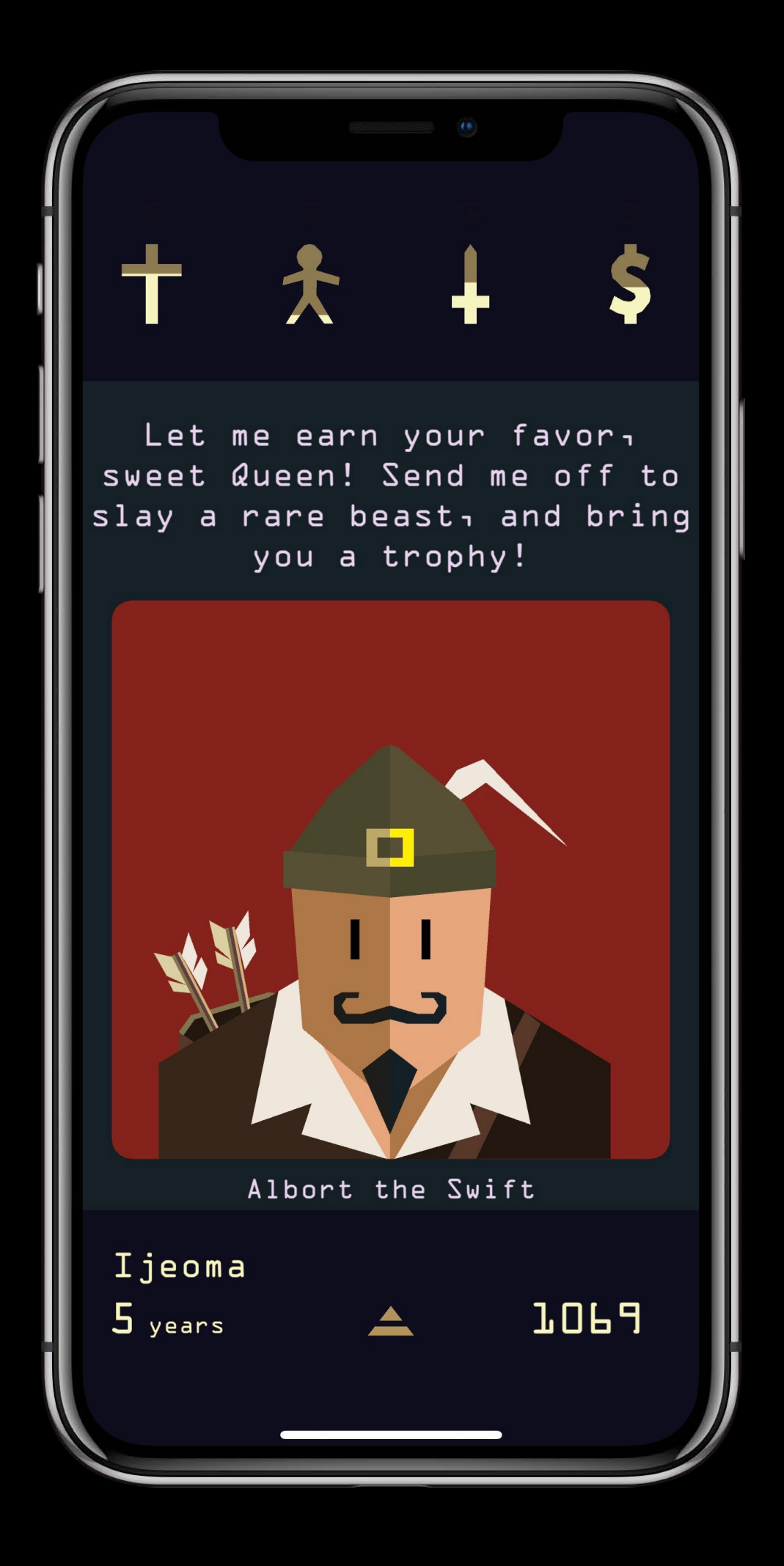

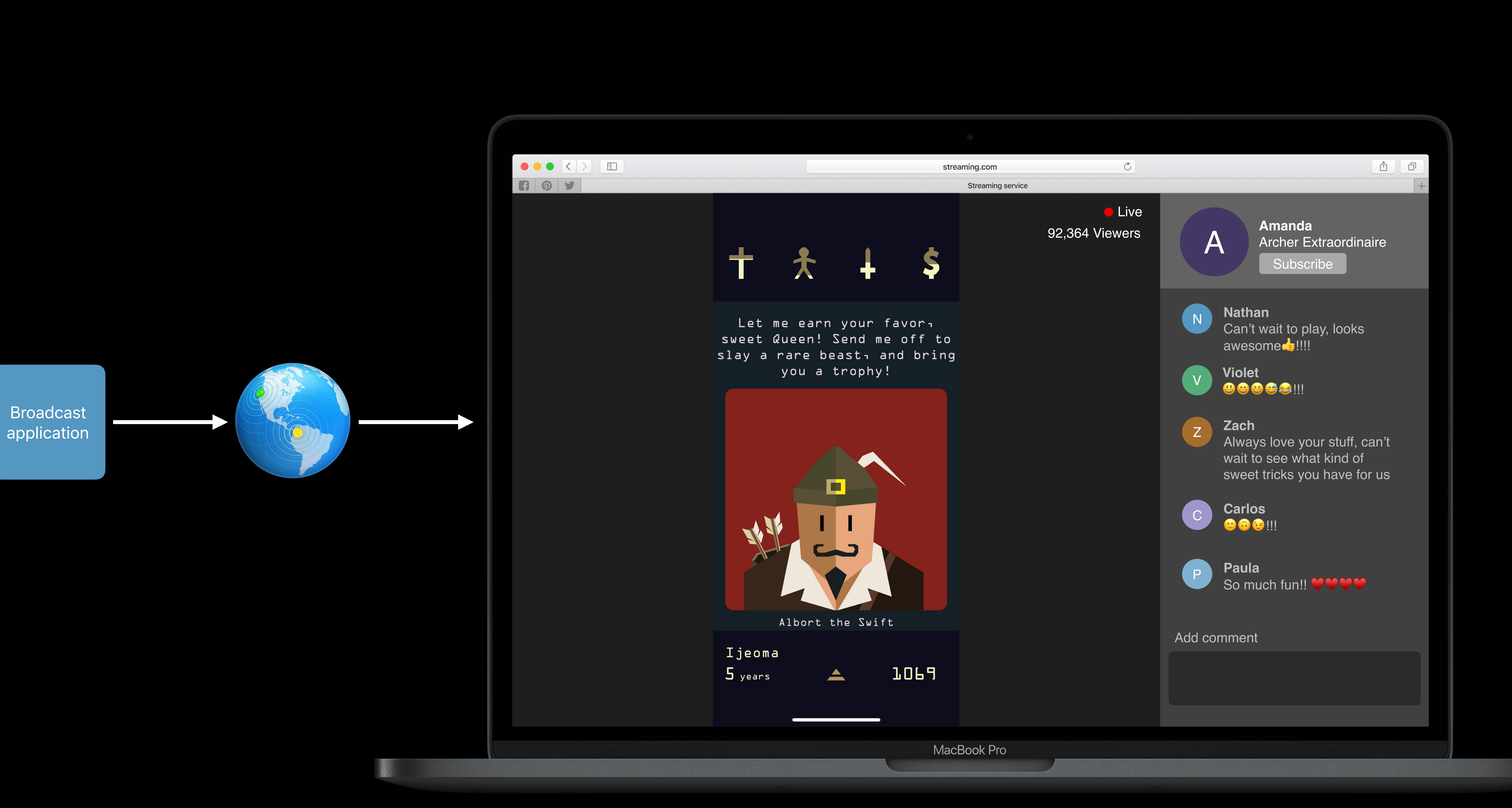

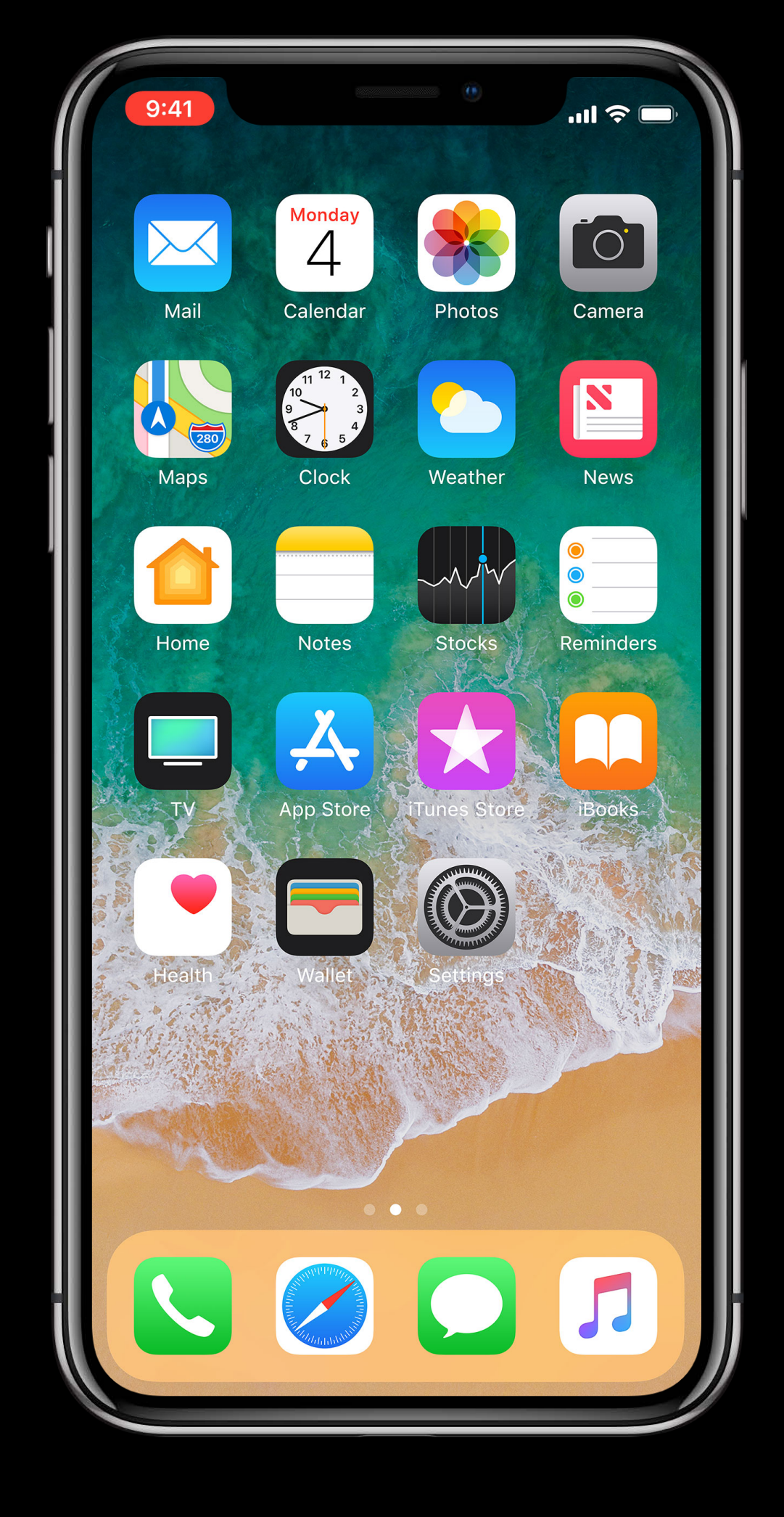

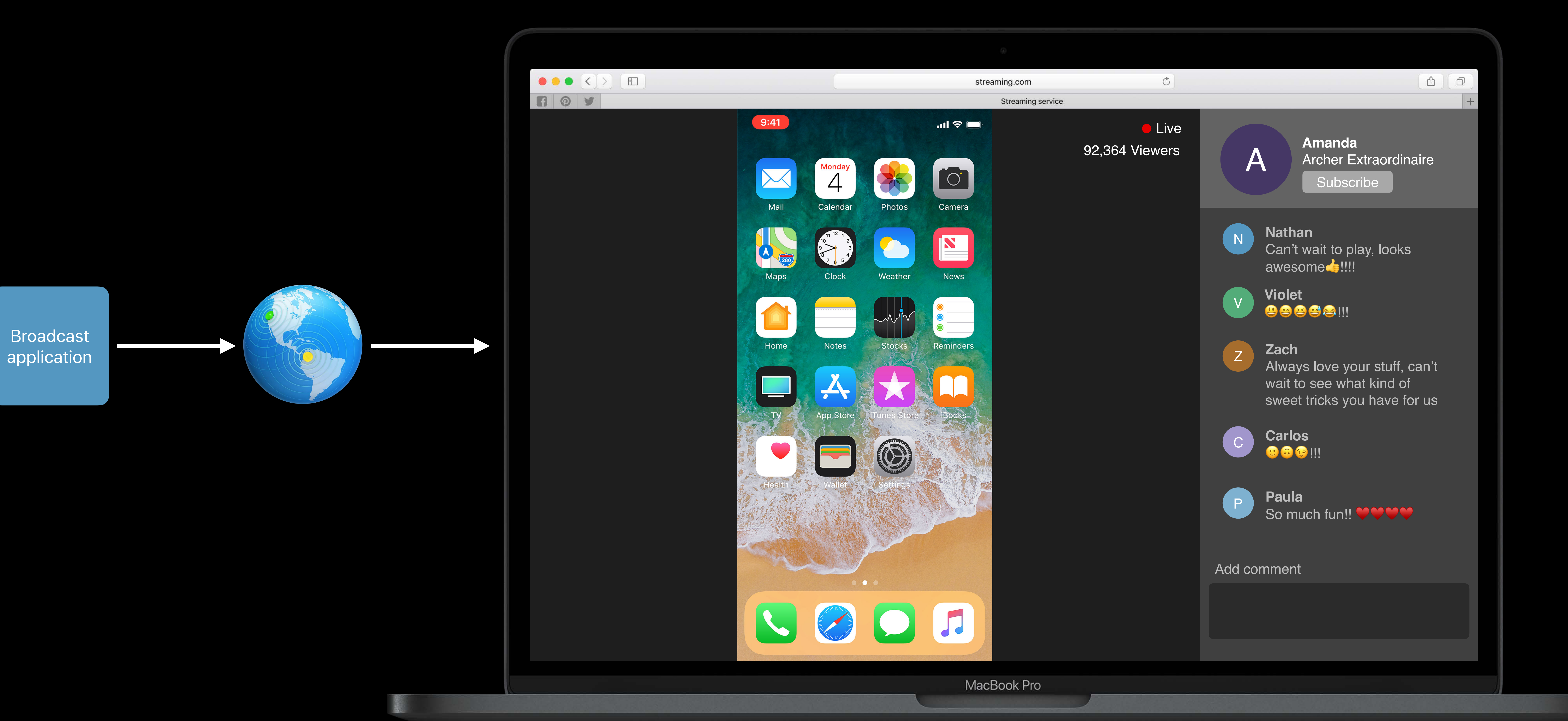

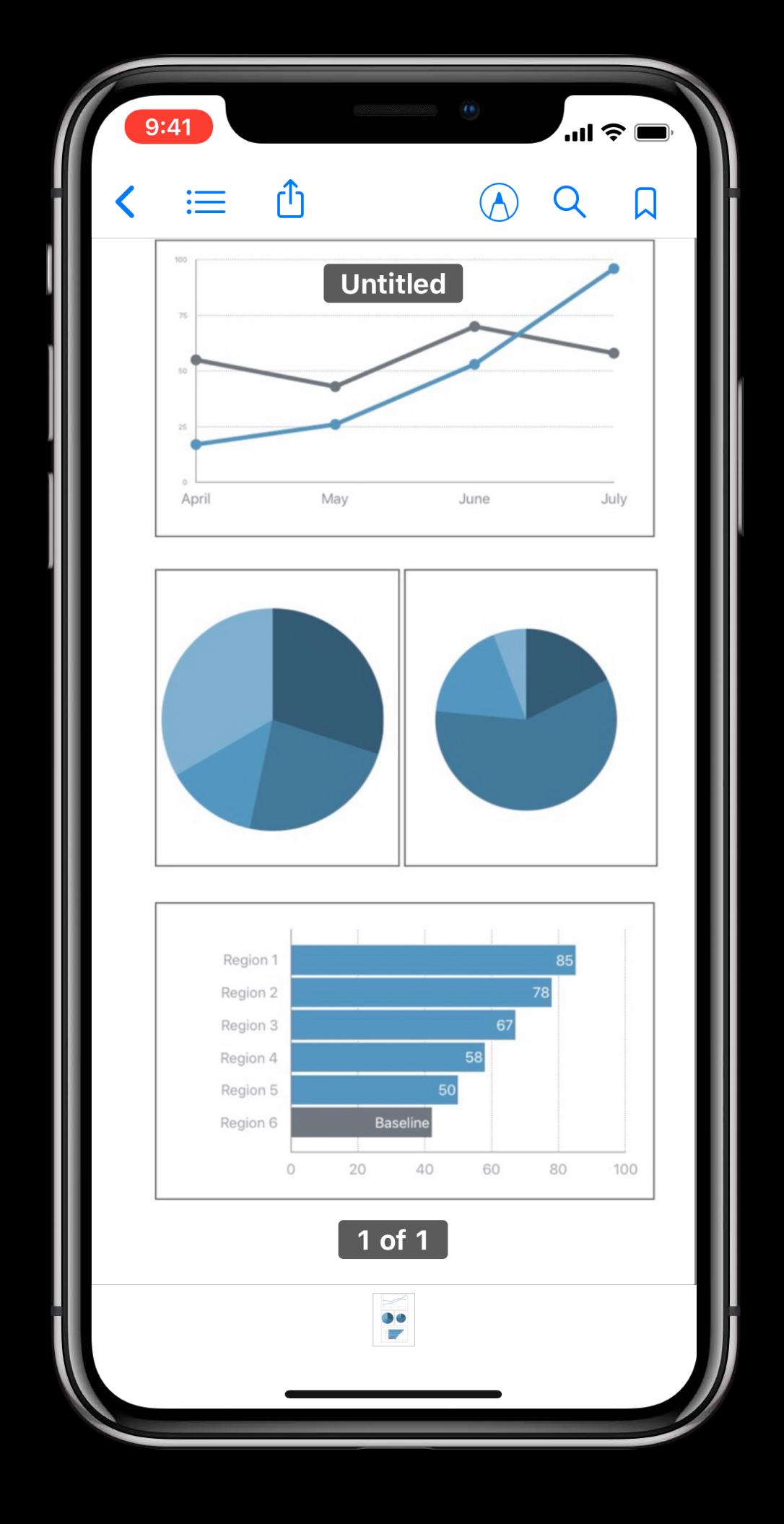

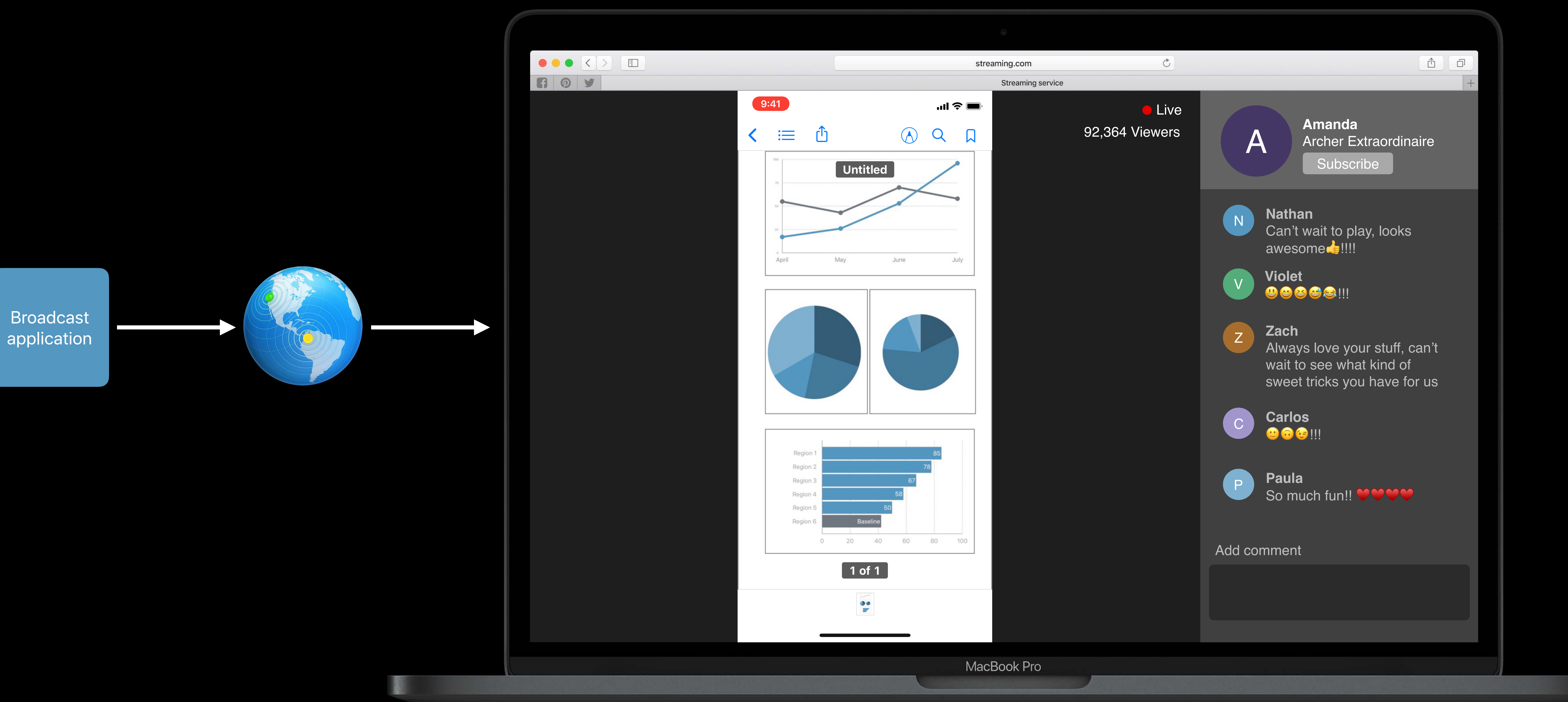

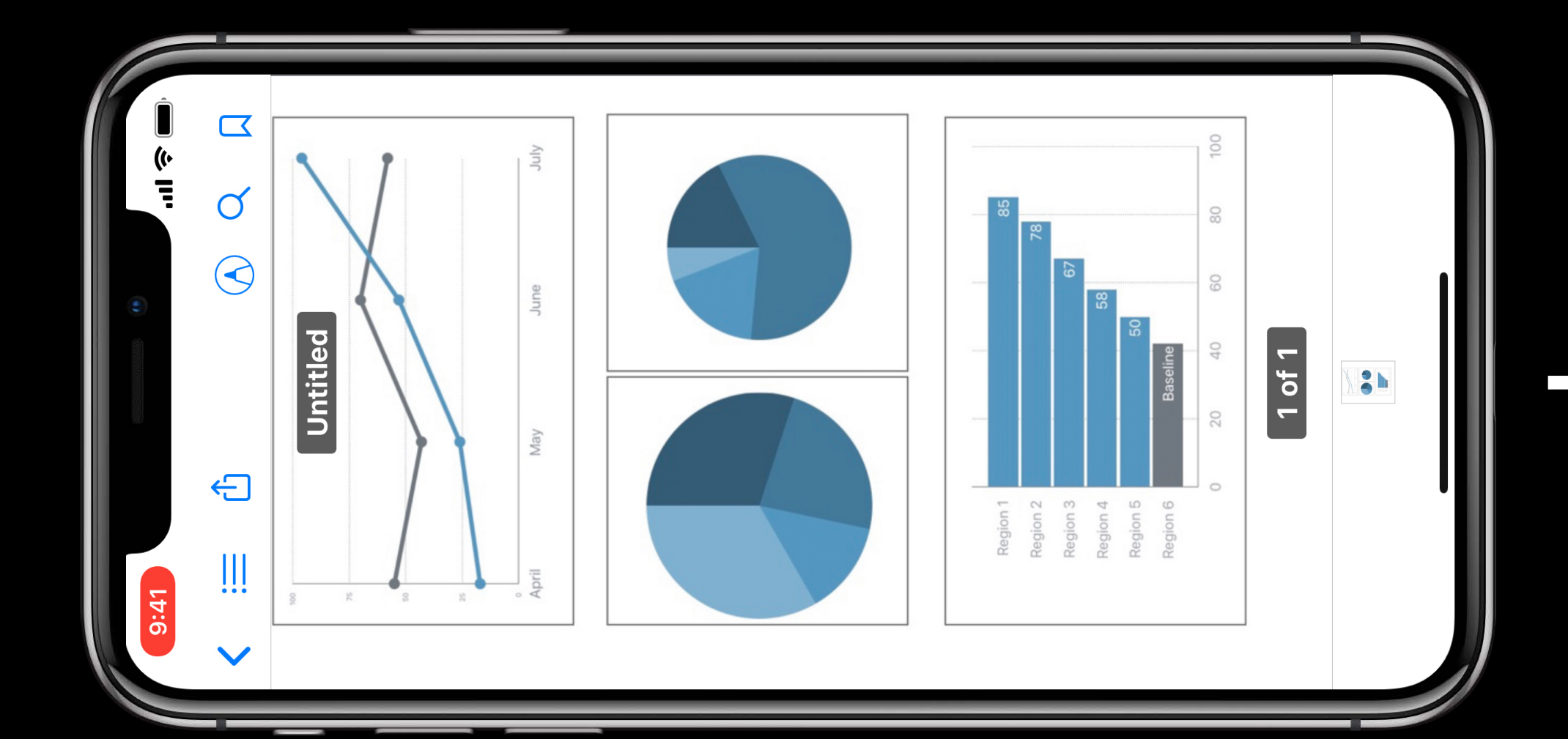

Broadcast application

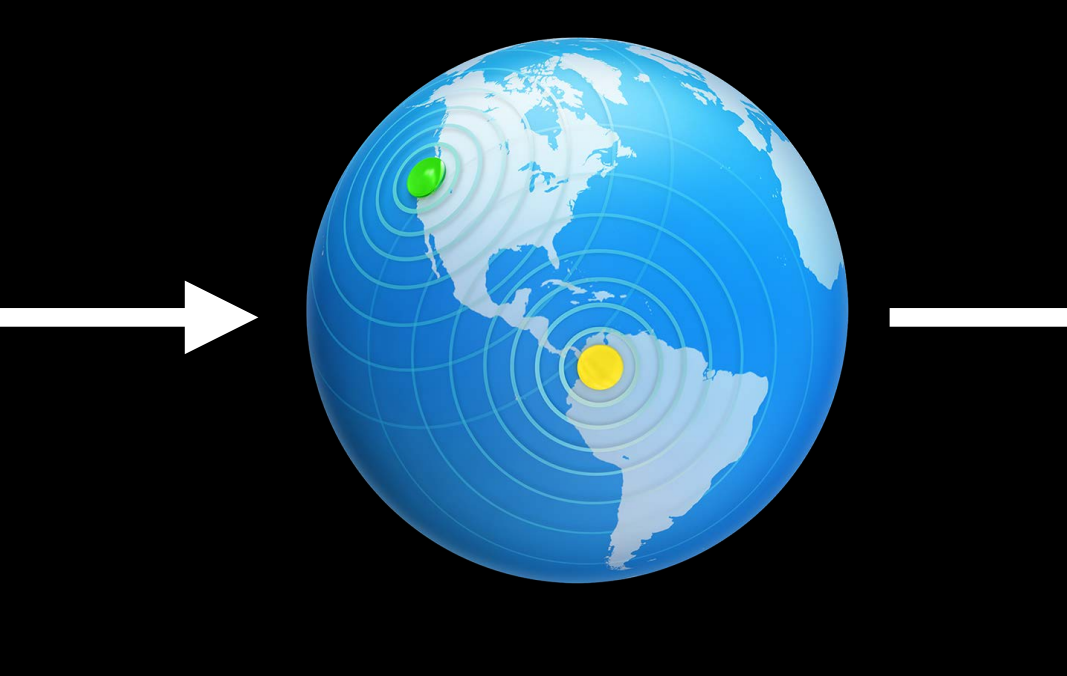

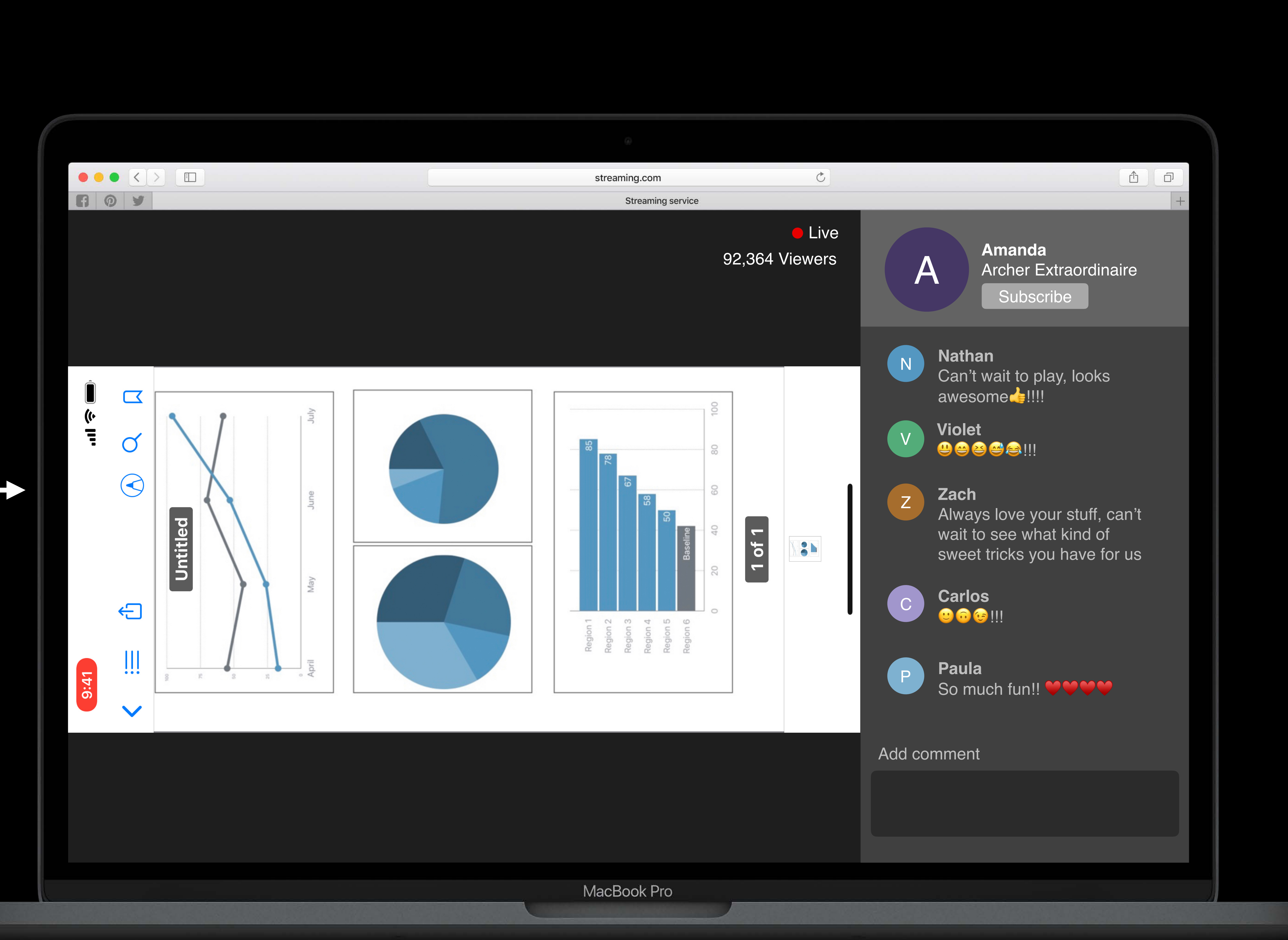

1

![](_page_20_Picture_1.jpeg)

Broadcast application

![](_page_20_Picture_5.jpeg)

![](_page_20_Picture_6.jpeg)

![](_page_20_Picture_7.jpeg)

# **System Broadcast Picker**

![](_page_22_Picture_0.jpeg)

![](_page_22_Figure_1.jpeg)

![](_page_22_Picture_5.jpeg)

![](_page_22_Picture_2.jpeg)

![](_page_23_Picture_0.jpeg)

![](_page_23_Figure_1.jpeg)

![](_page_23_Picture_3.jpeg)

# **Broadcast Picker**

# Your app can initiate an iOS system broadcast session

- 
- 
- 

Simple one-button UI No compromises for privacy Secure architecture New in iOS 12

![](_page_24_Picture_6.jpeg)

![](_page_25_Picture_0.jpeg)

![](_page_25_Picture_1.jpeg)

Fox 2

![](_page_26_Picture_0.jpeg)

![](_page_26_Picture_1.jpeg)

Fox 2

![](_page_27_Picture_0.jpeg)

Everything on your screen, including notifications, will be recorded. Enable Do Not Disturb to prevent unexpected notifications.

![](_page_27_Picture_2.jpeg)

![](_page_28_Picture_0.jpeg)

![](_page_28_Picture_1.jpeg)

Fox 2

![](_page_29_Picture_0.jpeg)

![](_page_29_Picture_1.jpeg)

1

### *// RPSystemBroadcastPickerView*

### *class RPSystemBroadcastPickerView: UIView { open var preferredExtension: String*

*}* 

![](_page_31_Picture_48.jpeg)

![](_page_31_Picture_3.jpeg)

![](_page_31_Picture_4.jpeg)

![](_page_31_Picture_49.jpeg)

![](_page_32_Picture_48.jpeg)

![](_page_32_Picture_3.jpeg)

![](_page_32_Picture_4.jpeg)

![](_page_32_Picture_49.jpeg)

### *import ReplayKit.broadcast*

*class ViewController: UIViewController {* 

 *override func viewDidLoad() { super.viewDidLoad()* 

- 
- *var broadcastPicker: RPSystemBroadcastPickerView?* 
	-
	-
	- *broadcastPicker = RPSystemBroadcastPickerView(frame: kPickerFrame)*
	- *view.addSubview(broadcastPicker)*

![](_page_33_Picture_12.jpeg)

 *}* 

*}*

![](_page_34_Picture_1.jpeg)

### *preferredExtension*

- Pairs broadcast picker to a particular extension
- Assign bundle identifier of your extension
	-

Initialize before view is presented

### *import ReplayKit.broadcast*

*class ViewController: UIViewController {* 

 *override func viewDidLoad() { super.viewDidLoad()* 

# *broadcastPicker = RPSystemBroadcastPickerView(frame: kPickerFrame)*

- 
- *var broadcastPicker: RPSystemBroadcastPickerView?* 
	-
	-
	-
	- *broadcastPicker.preferredExtension = "com.your-app.broadcast.extension"*
	- *view.addSubview(broadcastPicker)*

![](_page_36_Picture_13.jpeg)

 *}* 

*}*

- Allows to configure broadcast picker
- Doesn't own any state of the session

![](_page_37_Figure_5.jpeg)

# Screen recording control Controlling clients

# *RPSystemBroadcastPickerView*

Brings up system broadcast picker

**Developing Broadcast Extensions** 

![](_page_38_Picture_3.jpeg)

# For ReplayKit 2

![](_page_39_Picture_0.jpeg)

### Control Center Start/ stop ReplayKit 2 Session **Broadcaster**

![](_page_39_Figure_2.jpeg)

### "iOS System Broadcast"

# **Broadcast App and Extension**

Broadcast Application • Account sign-in, broadcast title Broadcast Upload Extension • Encode samples, upload to service

Broadcast

application

Login credentials, etc

![](_page_40_Picture_10.jpeg)

### Login credentials, etc

Upload

![](_page_40_Figure_8.jpeg)

### Audio and video samples

# **Broadcast Upload Extension**

Receives audio and video samples Encodes and uploads video stream Handles device orientation changes

- 
- 
- 
- Annotates broadcast with app information

![](_page_41_Picture_6.jpeg)

# **Broadcast Extension Template**

![](_page_42_Picture_1.jpeg)

![](_page_42_Picture_2.jpeg)

![](_page_42_Picture_51.jpeg)

*// SampleHandler created by Xcode templates for Upload Extension class SampleHandler: RPBroadcastSampleHandler { // User has requested to start the broadcast override func broadcastStarted(withSetupInfo setupInfo: [String : NSObject]?) // User has requested to finish the broadcast override func broadcastFinished() // Handle the sample buffer here override func processSampleBuffer(\_ sampleBuffer: CMSampleBuffer,* 

 *with sampleBufferType: RPSampleBufferType) // Use details of application to annotate the broadcast override func broadcastAnnotated(withApplicationInfo info: [String : NSObject])* 

*}*

### **Broadcast Lifecycle**

![](_page_44_Picture_3.jpeg)

![](_page_44_Picture_7.jpeg)

![](_page_44_Picture_8.jpeg)

### **Handling Sign-In and Broadcast Setup**  Broadcast application

![](_page_45_Picture_6.jpeg)

![](_page_45_Picture_7.jpeg)

# **Initialization**

![](_page_46_Picture_3.jpeg)

![](_page_46_Picture_6.jpeg)

![](_page_46_Picture_7.jpeg)

*// Override init to read login credentials from shared keychain class SampleHandler : RPBroadcastSampleHandler { override func init() { super.init() session = BroadcastSession.instance var credentials = KeychainAccess.getLoginCredentials() session.authentificate(credentials)* 

 *}* 

*}*

# **Handling** *broadcastStarted*

![](_page_48_Picture_3.jpeg)

![](_page_48_Picture_4.jpeg)

![](_page_48_Picture_6.jpeg)

*// Override broadcastStarted to prepare to receive media samples override func broadcastStarted(withSetupInfo setupInfo: [String : NSObject]?) { // Verify user is logged in if (session.userLoggedIn()) { session.createMediaEngine()* 

 *}* 

*}* 

### Application Extension

### **Processing Media Samples**

![](_page_50_Picture_5.jpeg)

![](_page_50_Picture_6.jpeg)

### **Broadcast Upload Extension**  *processSampleBuffer*

Upload extension

Video (screen)

Audio (app)

Audio (microphone)

![](_page_51_Figure_4.jpeg)

VideoToolbox

### Media stream

![](_page_51_Picture_9.jpeg)

*// Both audio and video samples are handled by processSampleBuffer routine override func processSampleBuffer(\_ sampleBuffer: CMSampleBuffer, with sampleBufferType: RPSampleBufferType) { switch sampleBufferType { case RPSampleBufferType.video: var imageBuffer:CVImageBuffer = CMSampleBufferGetImageBuffer(sampleBuffer)! var pts = CMSampleBufferGetPresentationTimeStamp(sampleBuffer) as CMTime VTCompressionSessionEncodeFrame(session, imageBuffer, pts, kCMTimeInvalid, nil, nil, nil)* 

 *break case RPSampleBufferType.audioApp: // Handle audio sample buffer for app audio break case RPSampleBufferType.audioMic: // Handle audio sample buffer for mic audio break*

- 
- 

![](_page_52_Picture_6.jpeg)

 *}* 

*}*

### Application Extension

![](_page_53_Picture_6.jpeg)

![](_page_53_Picture_7.jpeg)

# **Handling Application Information**

### Application Extension

![](_page_54_Picture_6.jpeg)

![](_page_54_Picture_7.jpeg)

# **Handling Application Information**

![](_page_55_Picture_1.jpeg)

### **Broadcast Upload Extension**  *broadcastAnnotatedWithApplicationInfo*

![](_page_56_Figure_2.jpeg)

Elapsed time

### Media stream

![](_page_56_Picture_6.jpeg)

*// Use application details to help users find your broadcast override func broadcastAnnotated(withApplicationInfo applicationInfo: [AnyHashable : Any]) { var bundleIdentifier = applicationInfo[RPApplicationInfoBundleIdentifierKey] if (bundleIdentifier != nil) { session.addMetadataWithApplicationInfo(bundleIdentifier) }* 

*}* 

### Application Extension

# **Handling** *broadcastFinished*

![](_page_58_Figure_7.jpeg)

![](_page_58_Picture_8.jpeg)

![](_page_59_Figure_1.jpeg)

# **Handling Sign-In**

Error alert

![](_page_59_Figure_5.jpeg)

![](_page_59_Picture_6.jpeg)

![](_page_60_Picture_1.jpeg)

![](_page_61_Picture_1.jpeg)

Ш

*// Override broadcastStarted to prepare to receive media samples override func broadcastStarted(withSetupInfo setupInfo: [String : NSObject]?) { // Verify user is logged in and there's network connectivity if (session.userLoggedIn()) { session.createMediaEngine() } else { let userInfo = [NSLocalizedFailureReasonErrorKey : "Not Logged In"] let error = NSError(domain: "RPBroadcastErrorDomain", code: 401, userInfo: userInfo) finishBroadcastWithError(error)* 

 *}* 

*}*

- Implement sign-in and setup UI in your application
- Finish the broadcast and send user to the app if something is missing
- Encode and upload video stream to your service
- Use information about app on the screen to help users find your broadcast

### **Developing Broadcast Extensions**  Summary

**Protecting Content**

### **Protecting Content**  *UIScreen.isCaptured*

- Prevent capturing of audio and video content of your app
- 
- Stop media playback or displaying sensitive content • Check value of UIScreen.captured
- Register for UIScreenCapturedDidChangeNotification
- Check UIScreen.screens.count to allow screen mirroring

### *// Protecting content of your application from being captured*

### *import UIKit*

### *class func handleScreenCapturedChange() { let isScreenMirroring = UIScreen.screens.count > 1 if (UIScreen.isCaptured && !isScreenMirroring) { // stop audio playback and remove sensitive content from the screen }*

*}* 

![](_page_66_Picture_4.jpeg)

### **Summary**

Live screen broadcast System broadcast picker Developing broadcast extensions Protecting content

- 
- 
- 

# **More Information** https://developer.apple.com/wwdc18/601

ReplayKit Lab **Technology Lab 5** Technology Lab 5 Tuesday 3:00PM

![](_page_69_Picture_1.jpeg)